# **NMPED Home School System**

# **FORGOT YOUR PASSWORD?**

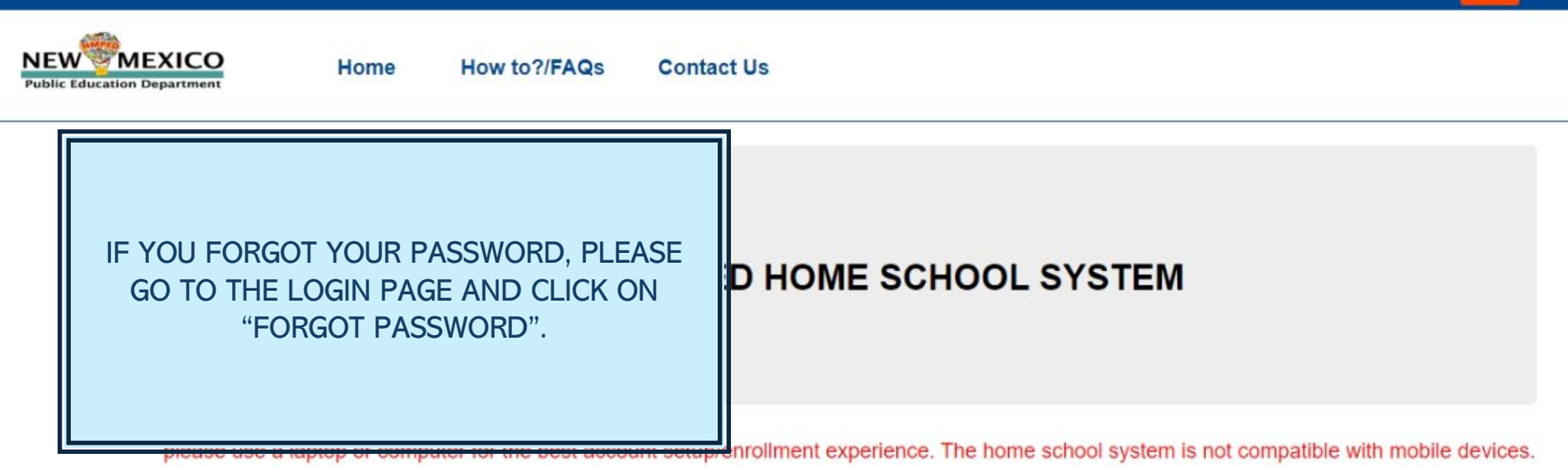

LOGIN

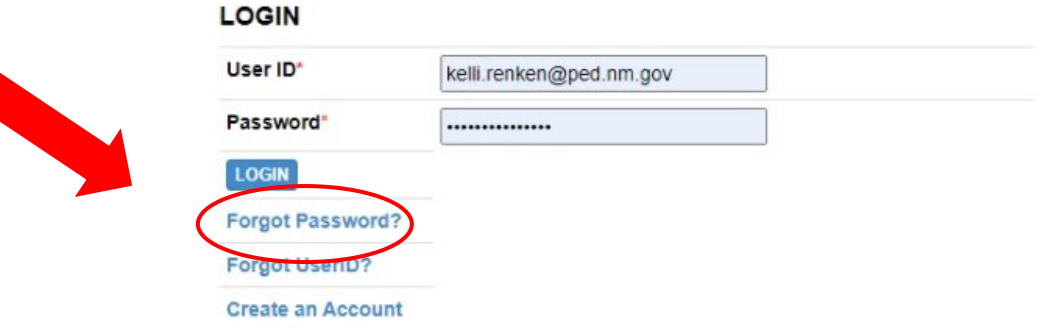

© 2024 - New Mexico Public Education Department

#### **FORGOT YOUR PASSWORD?**

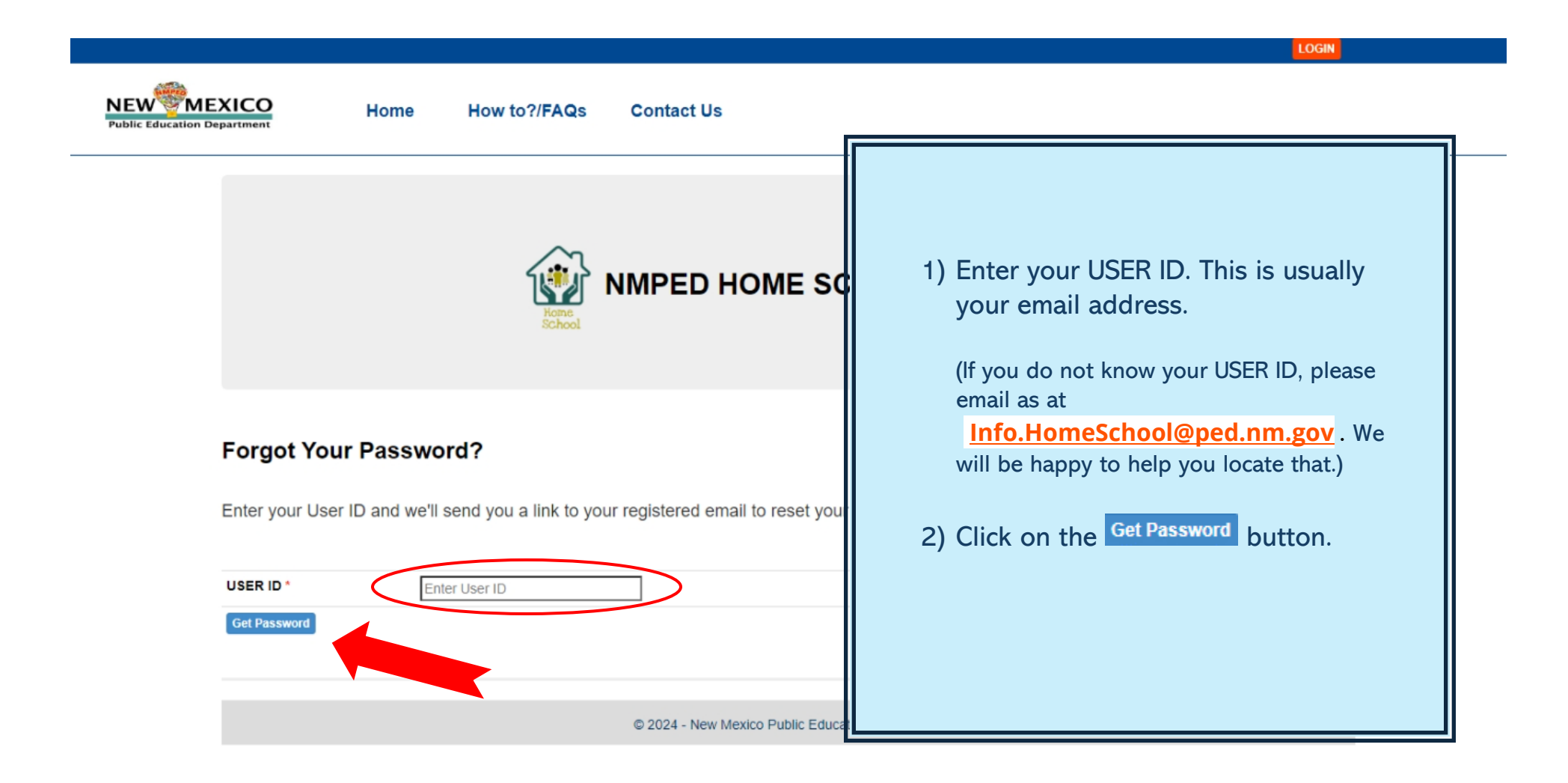

**FORGOT YOUR PASSWORD?**

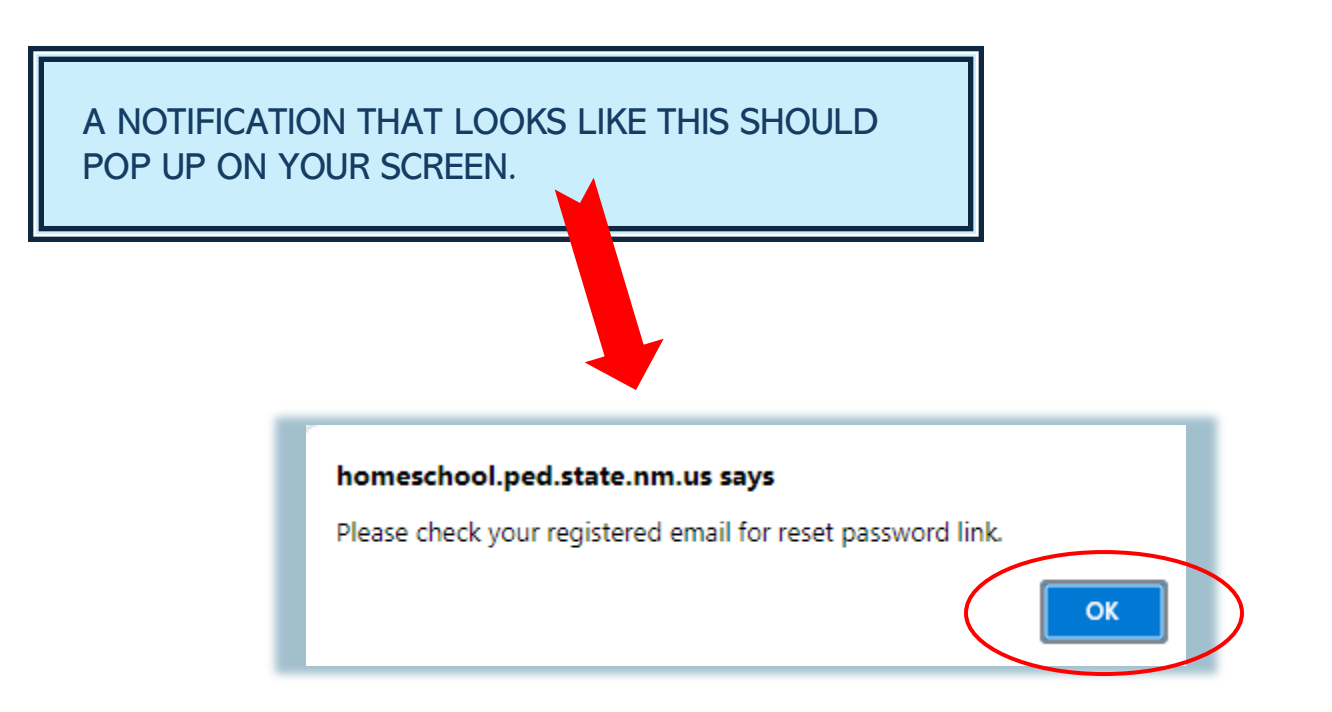

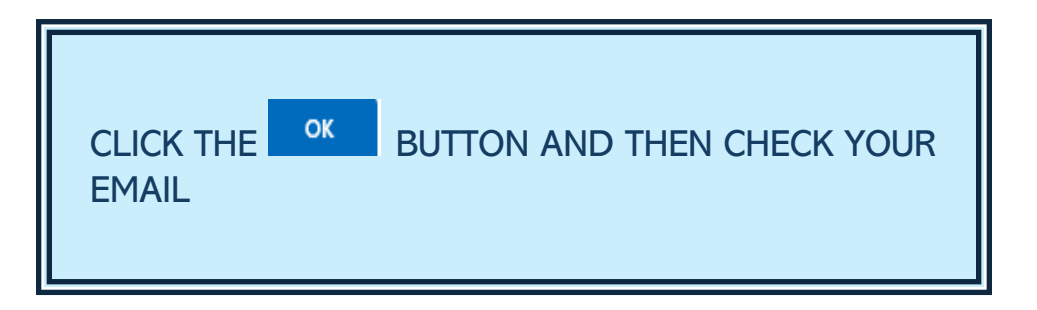

# **NMPED Home School System**

### **FORGOT YOUR PASSWORD?**

You should get an email from the "Home Schooling System" that looks something like this:

Greetings,

You recently requested a password reset for your Home School System account.

To change your password, click Here or paste the following link into your browser:

https://homeschool.ped.state.nm.us/ResetPassword.aspx?userid=ysNaZtC/BFTvme+wGR5THBDhtcXqb6LnMclyX42EMarHT041PiRWW7bvGtMee04w

If you did not request for reset password or if any questions, please email to: info.homeschool@state.nm.us.

Follow the instructions in the email.

# **NMPED Home School System**

#### **FORGOT YOUR PASSWORD?**

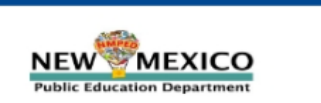

Home

How to?/FAQs **Contact Us** 

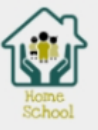

# **NMPED HOME SCHOOL SYSTEM**

#### **Reset Password**

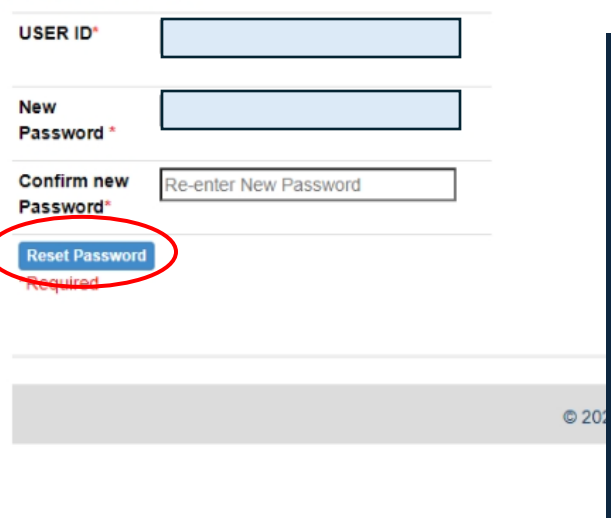

Your USER ID should already be filled in. Type in your new password and then re-enter the new password.

Click on the Reset Password button.

LOGIN

# **FORGOT YOUR PASSWORD?**

This notification should pop up to show that you have successfully changed your password.

homeschool.ped.state.nm.us says

Your password has been changed successfully.Please login.

OK

You can now click on the  $\begin{array}{|c|c|} \hline \text{ok} & \text{button, which will} \hline \end{array}$ take you back to the main login page.